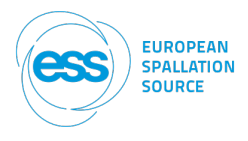

## IKON19 How to for participants

IKON19 will have a different format due the ongoing pandemic. Instead of meeting in person, we will meet our colleagues on-line. To make the best of this on-line meeting we have decided to spend the time on-line on fruitful discussions and interactions. Therefor the topic owners will provide a report on a given topic that will be made available to all IKON participants on the events [Indico page](https://indico.esss.lu.se/event/1491/).

We ask you as participants to play an active role in making the discussion sessions meaningful. **Please send in questions based on these reports** to the person who wrote the report and make sure to copy Zsuzsa in. During the sessions we will have discussions around these questions and others that arise during the meeting. **Send in your questions well in** advance, otherwise we cannot guarantee that your question will be answered during the **session** 

To make sure we can all connect and participate we suggest you do the following before IKON:

We suggest you do the following before your session:

Download the latest version of ZOOM (at least version **5.2.3 (45131.0907)**)**–** if you already have zoom downloaded please check to make sure it is the latest version available. You can easily check for the latest version by clicking zoom.us > Check for Updates… in the app

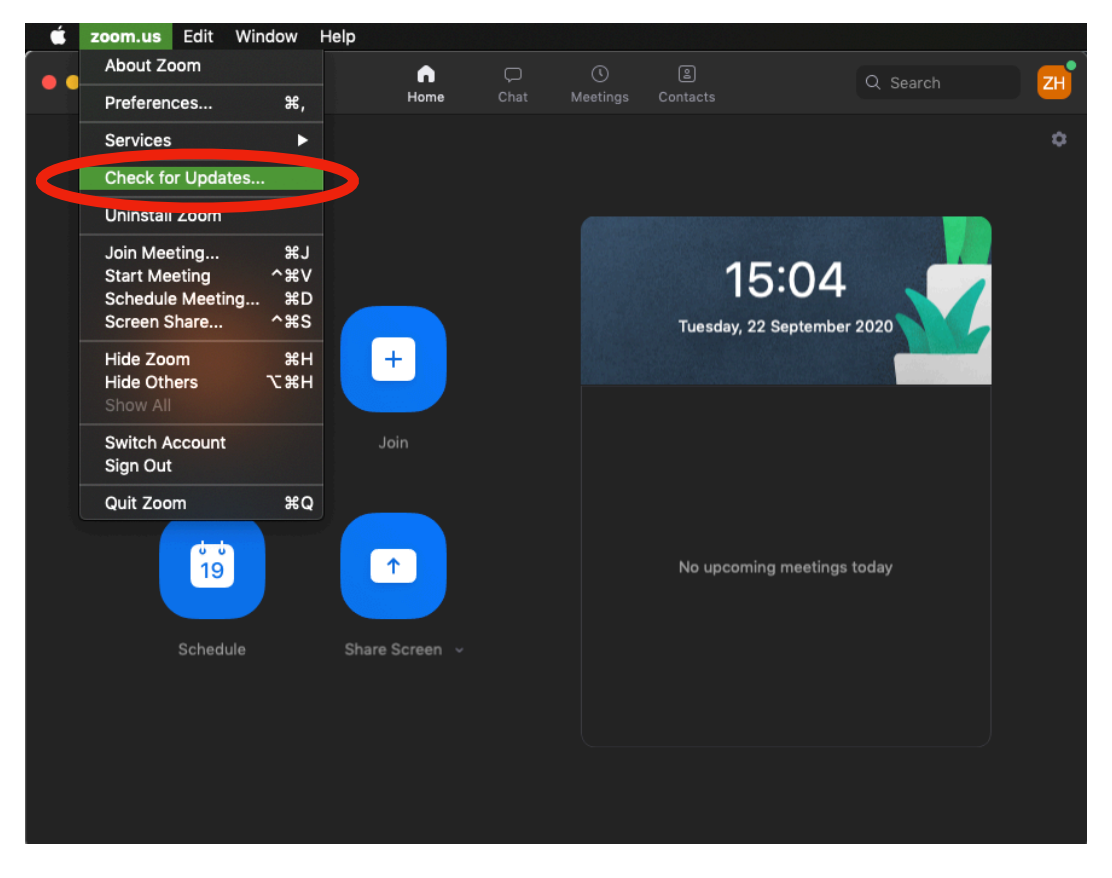

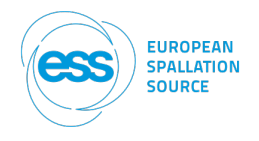

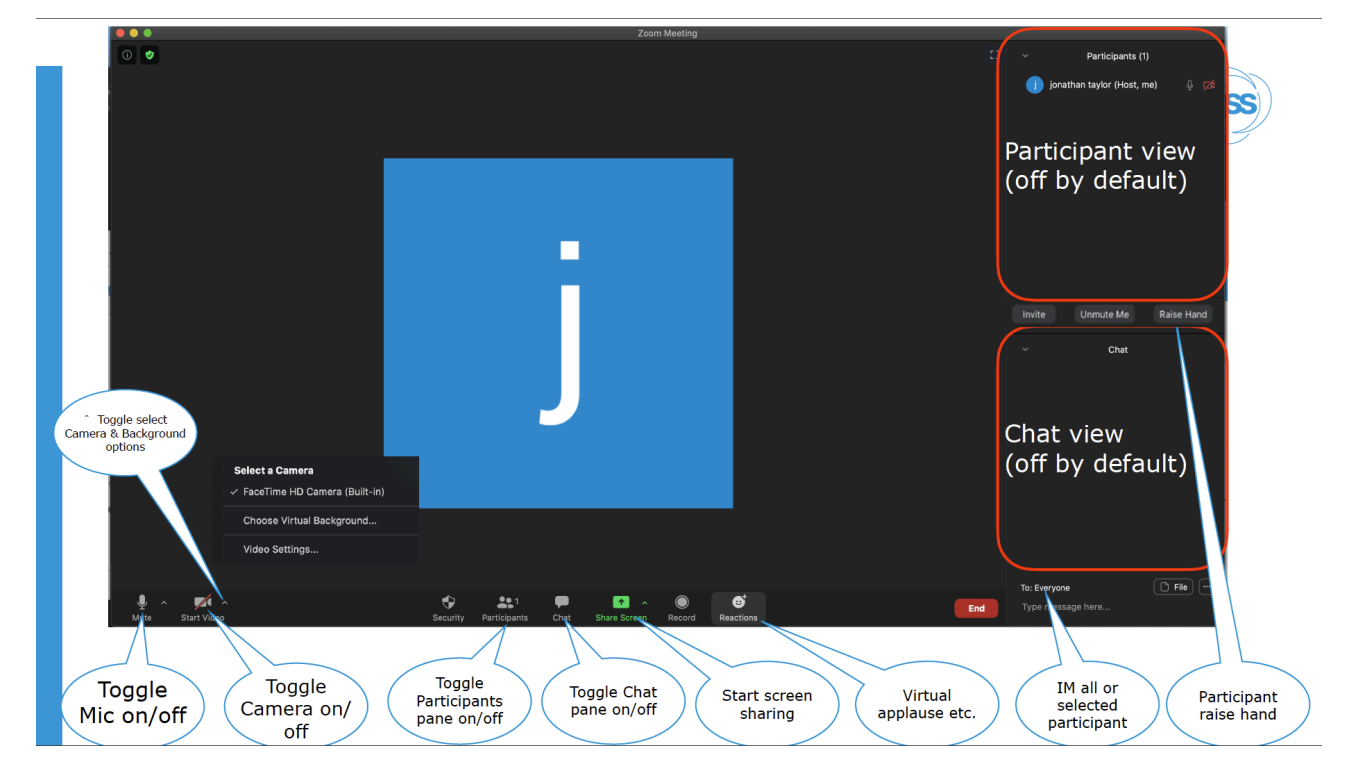

If you haven't used ZOOM before, here are some useful basic tips:

## And some video tutorials:

https://support.zoom.us/hc/en-us/articles/201362033-Getting-Started-on-Windows[and-Mac#h\\_f0a32e7a-d84c-431e-abf6-78660aab46db](https://support.zoom.us/hc/en-us/articles/201362033-Getting-Started-on-Windows-and-Mac%22%20%5Cl%20%22h_f0a32e7a-d84c-431e-abf6-78660aab46db) 

## **NOTE: if you have not used Zoom to share screens before on macOS you have to give permission which requires the app to restart.**

If you feel the need, you are welcome to join the test session with Zsuzsa on Wednesday, 23 September between 10:00 – 10:40:

https://zoom.us/j/96243005391?pwd=d0NpMW82b0ZNSXVVa01YVDRJQThPdz09

Meeting ID: 962 4300 5391 Passcode: 5kjLWN

If this time slot doesn't work for you, please let [Zsuzsa](mailto:zsuzsa.helyes@ess.eu?subject=Zoom%20test) know and she will be happy to connect with you another time.

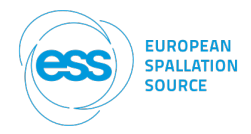

During the session:

- Go to the timetable on Indico and connect via the daily link. **NOTE: every day has a unique link!**

- Please mute your microphone when not speaking
- Keep your camera on if possible

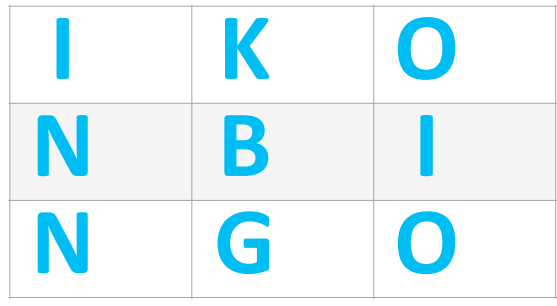

To spice thing up a little, we have created a Conference Bingo for you. You can download your unique bingo sheet by [following this link.](https://bingobaker.com/play/ea0616e6f801aac5) Rules are the same as for any Bingo game. The first three people to get a Bingo win!

You can even save your sheet overnight so no need to fret if you don't get a Bingo on the first day!

We have some great ESS swag waiting for the first 3 winners!

Download your bingo sheet form the link above, start crossing off the squares and shout "**BINGO!**" when you cross out the 4th box in a row, colum or on a diagonal and send a screen shot to [Zsuzsa Helyes](mailto:zsuzsa.helyes@ess.eu?subject=BINGO!).

Good luck!